# Inhoudsopgave

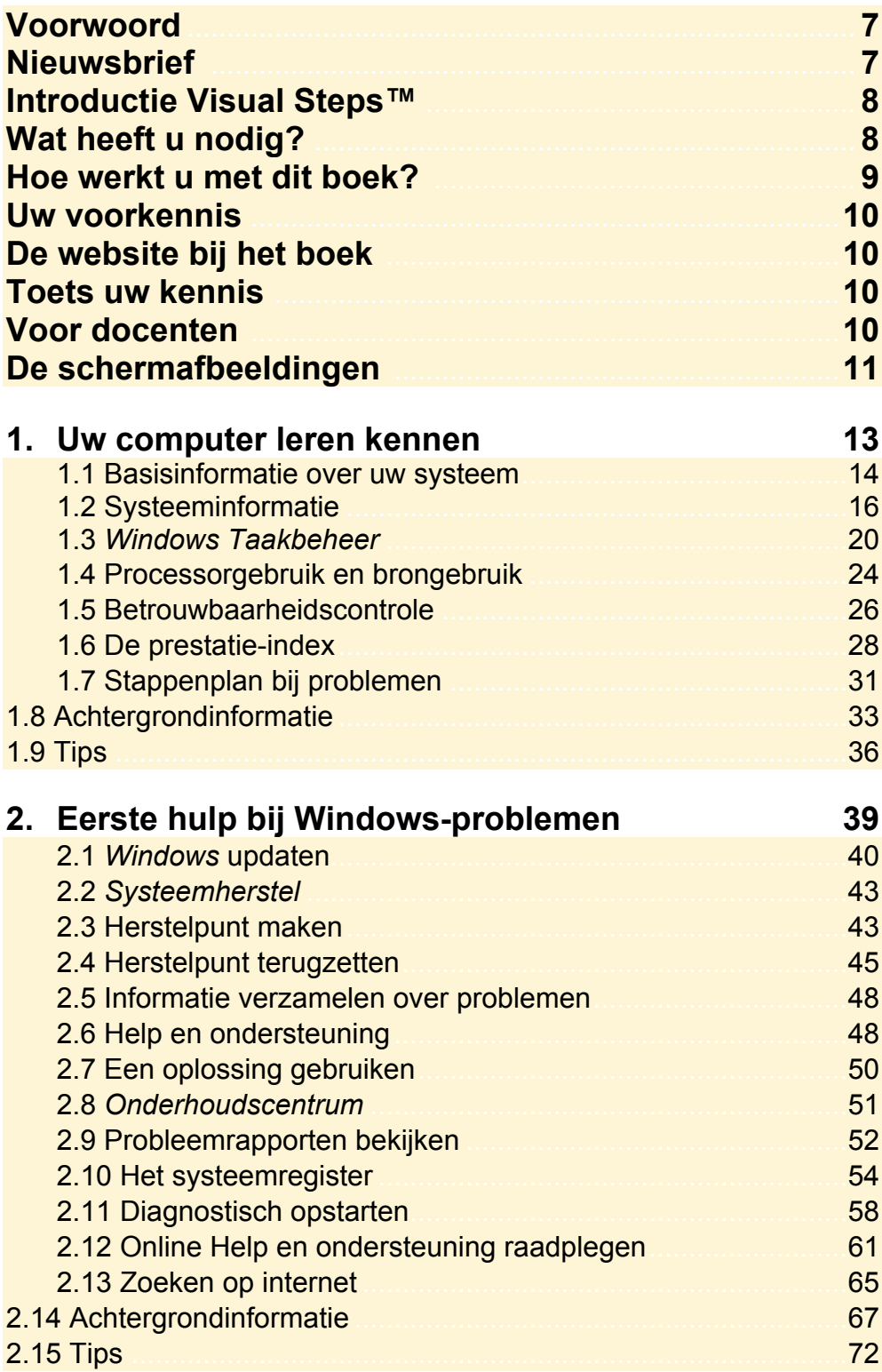

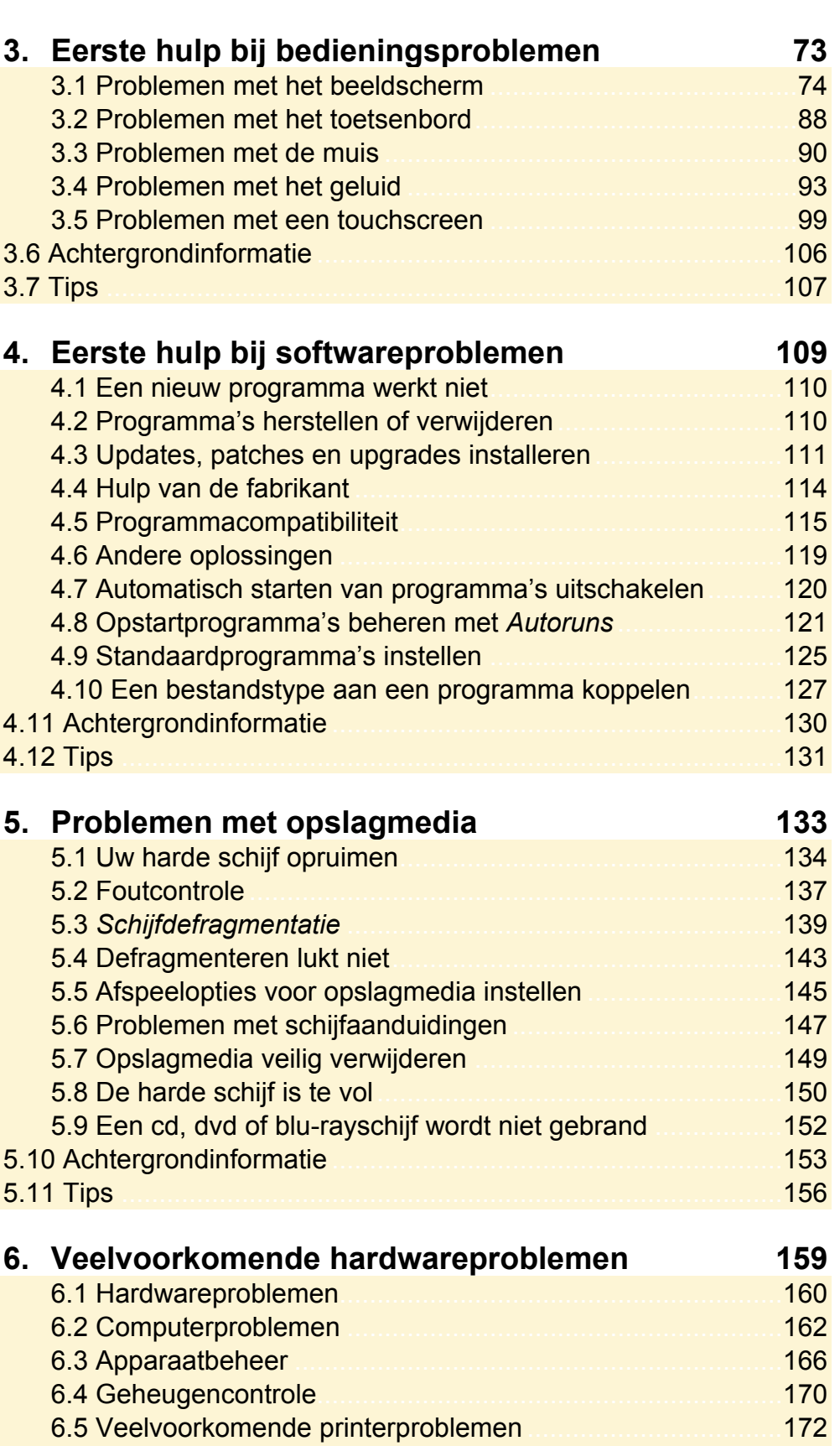

6.6 Achtergrondinformatie .............................................................. 185 6.7 Tips .......................................................................................... 188

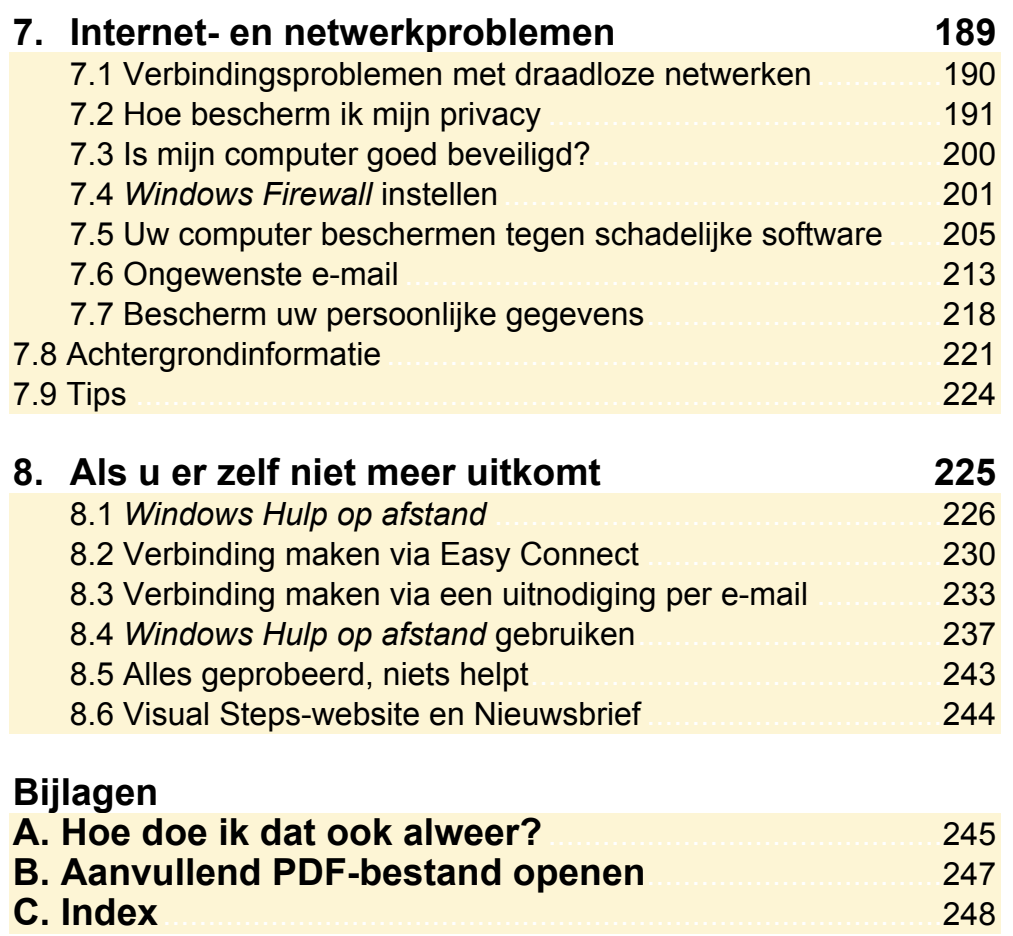

#### **Hoe werkt u met dit boek?**

Dit boek is geschreven volgens de Visual Steps™-methode. U legt het boek naast uw computer en voert alle opdrachten direct uit op uw computer. Door de duidelijke instructies en de vele schermafbeeldingen weet u precies wat u moet doen. Zo leert u vlot en zonder problemen werken met de toepassingen.

In dit Visual Steps™-boek ziet u verschillende tekens. Die betekenen het volgende:

#### **Handelingen**

Dit zijn de tekens die een handeling aangeven:

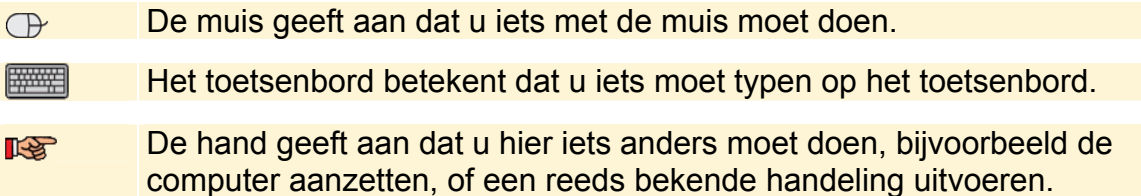

Naast deze handelingen wordt op sommige momenten extra hulp gegeven om met succes dit boek door te werken.

#### **Hulp**

Extra hulp vindt u bij deze tekens:

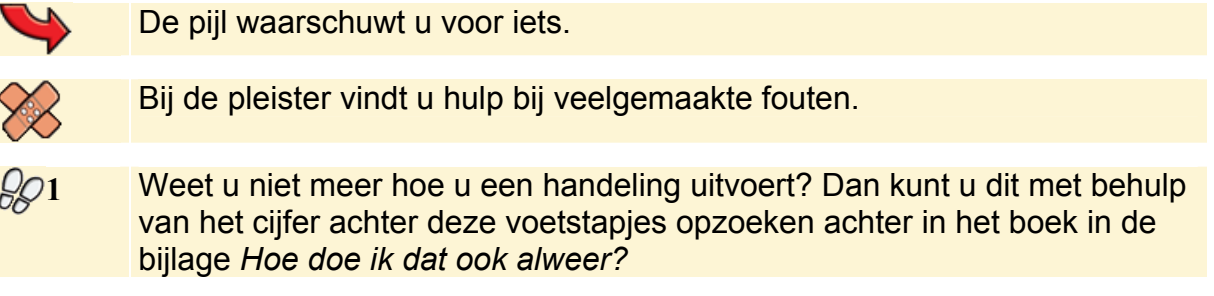

U vindt in dit boek ook veel algemene informatie en tips. Deze informatie staat in aparte kaders.

#### **Extra informatie**

De kaders zijn aangeduid met de volgende tekens:

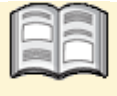

Bij het boek krijgt u extra achtergrondinformatie die u op uw gemak kunt doorlezen. Deze extra informatie is echter niet noodzakelijk om het boek door te kunnen werken.

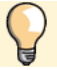

Bij een lamp vindt u een extra tip voor het gebruik van het programma.

## **1. Uw computer leren kennen**

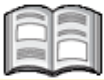

Waarom is de ene computer meer geschikt voor 3D-spellen of videobewerking dan een andere? Zelfs als beide computers dezelfde processor hebben, kunnen ze geschikt zijn voor verschillende soorten programma's.

Dat wordt door een aantal onderdelen in uw computer bepaald. In dit hoofdstuk leest u meer over uw computer. Uit welke onderdelen de computer bestaat, maar ook over de snelheid van deze onderdelen. U kunt aan de hand daarvan bepalen of uw computer geschikt is voor de toepassingen die u wilt gaan gebruiken en waar eventuele knelpunten liggen.

Ook ziet u in de basisscore dat de prestaties van een computer bepaald worden door het langzaamste onderdeel. Als het nodig is, kunt u besluiten uw computer aan te passen, bijvoorbeeld door geheugenuitbreiding, een andere grafische kaart of een snellere harde schijf te installeren. U kunt zelfs een snellere processor installeren. Houd er dan wel rekening mee dat de andere onderdelen van de computer de hogere snelheid van uw processor vaak niet bij kunnen houden.

In *paragraaf 1.7 Stappenplan bij problemen* staat een globaal stappenplan om veelvoorkomende problemen op te lossen of te voorkomen. Daar vindt u ook een verwijzing naar het deel van het boek waar het probleem wordt behandeld.

In dit hoofdstuk leest u:

- hoe u de basisinformatie van uw systeem kunt opvragen;
- wat u in het venster *Systeeminformatie* en het venster *Taakbeheer* vindt;
- welke toepassingen, processen en services op uw computer draaien;
- hoe u het (inter)netwerkgebruik opvraagt;
- hoe u de prestaties van uw processor en geheugen kunt opvragen;
- wat de betrouwbaarheids- en prestatiecontrole is;
- wat de basisscore van uw computer is;
- hoe de basisscore aangeeft waarvoor uw computer geschikt is.

#### **Let op!**

De schermafbeeldingen in dit boek zijn gemaakt op een pc met *Windows 7 Home Premium*. Als u een andere versie van *Windows 7* op uw computer heeft staan, kunnen de afbeeldingen iets afwijken. Voor de handelingen maakt dit niets uit.

## **Let op!**

Voor veel handelingen in dit hoofdstuk moet u zijn aangemeld met een gebruikersaccount die administratorrechten heeft. Bent u aangemeld als standaardgebruiker, dan wordt bij die handelingen uw administratorwachtwoord gevraagd.

### **1.1 Basisinformatie over uw systeem**

De prestaties van uw computer worden door een groot aantal factoren bepaald. Belangrijke onderdelen daarbij zijn de processor en het interne geheugen, ook wel werkgeheugen of RAM (Random Access Memory) genoemd. U kunt deze onderdelen als volgt bekijken:

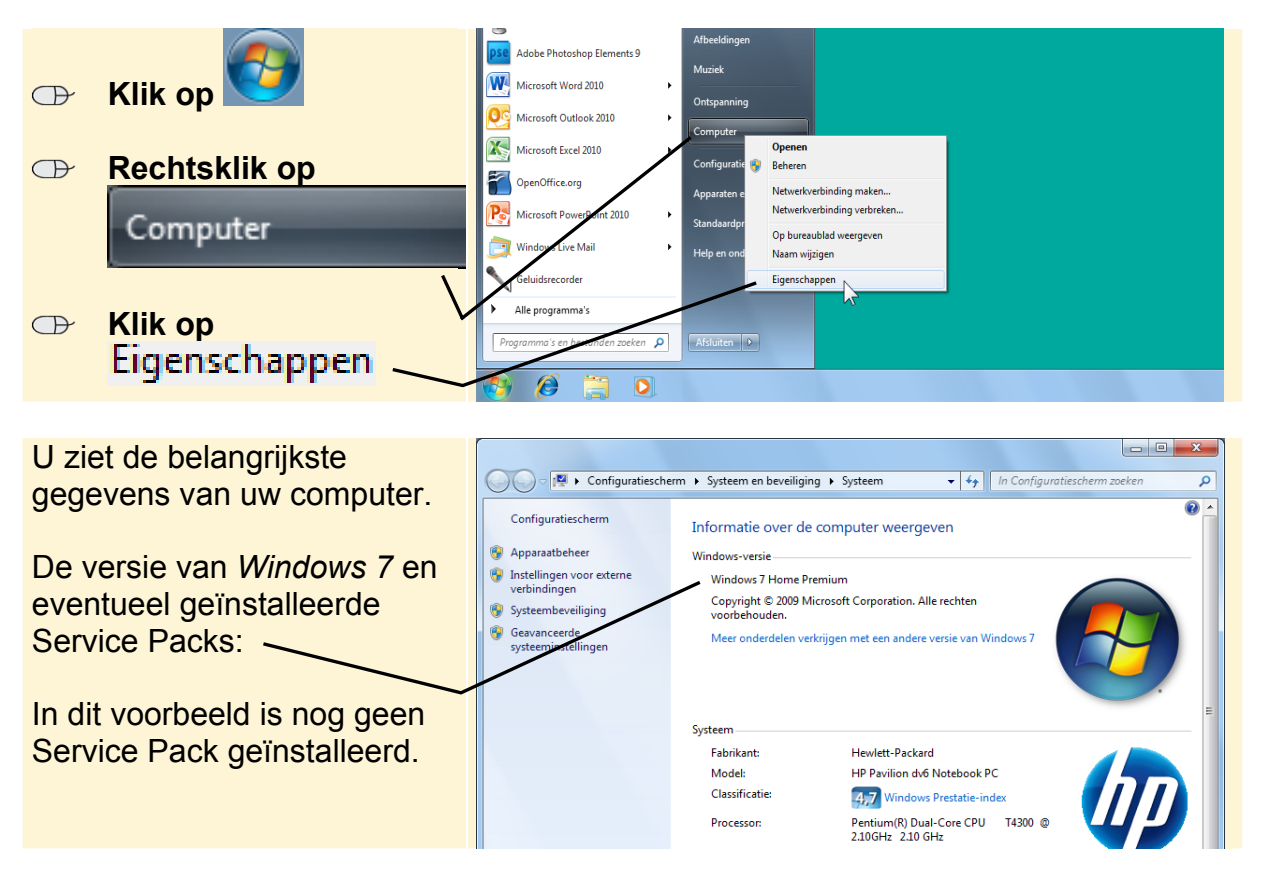

Nadat *Windows 7* op uw computer is geïnstalleerd, zijn er nog aanpassingen en verbeteringen van *Microsoft*, zogenoemde updates, geïnstalleerd. Deze worden automatisch op uw computer geïnstalleerd als u verbinding heeft met internet en de automatische updates heeft ingeschakeld. Grote aanpassingen worden Service Packs genoemd.

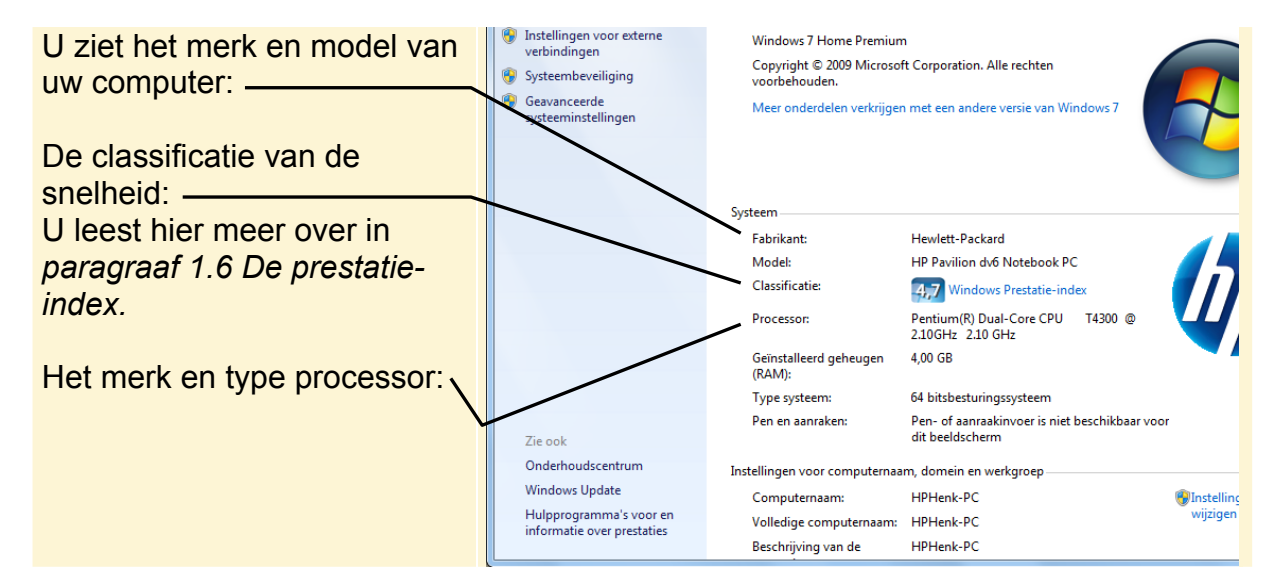

De processor vormt het hart van uw computer. Alle handelingen die u op de computer uitvoert, lopen via de processor. Moderne processors rekenen razendsnel: miljoenen bewerkingen per seconde. Dat gaat met een snelheid die wordt uitgedrukt in megahertz (MHz) of gigahertz (GHz). Hoe hoger het getal, hoe sneller de processor en dus de computer.

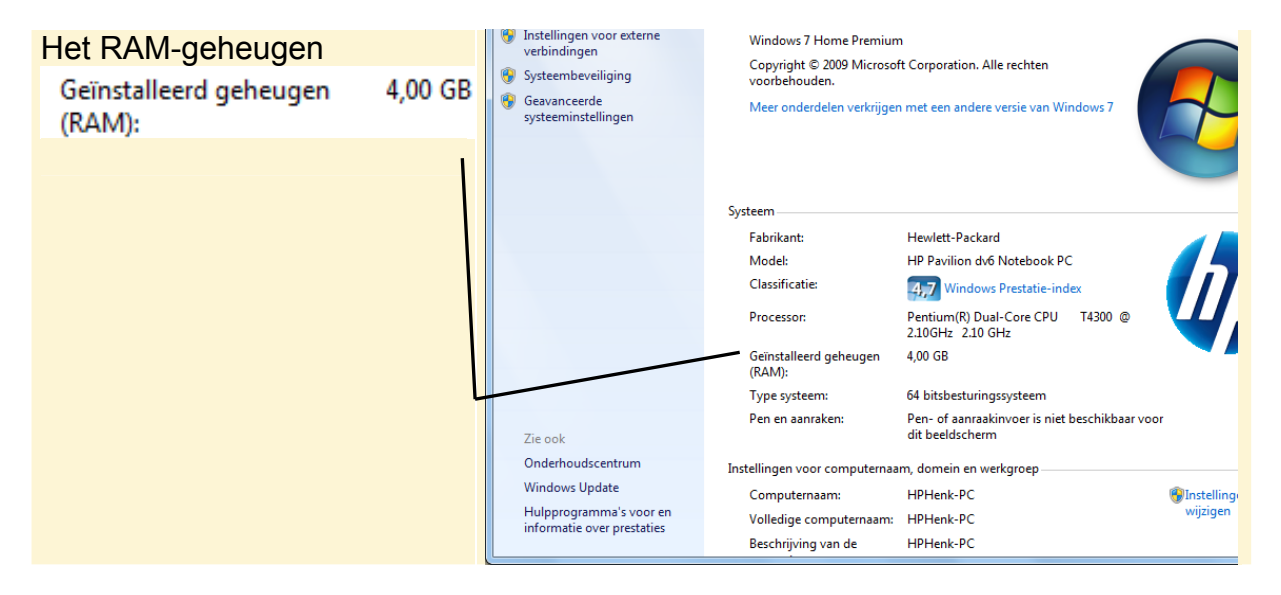

Het RAM-geheugen van de computer is het interne geheugen of werkgeheugen. *Windows 7*, programma's waar u mee werkt en het werk waar u mee bezig bent, worden tijdens het werken in het RAM-geheugen bewaard. Dit geheugen is veel sneller dan de harde schijf. Voor u de computer uitzet (of herstart) moet u uw werk eerst opslaan, want het RAM-geheugen onthoudt alleen gegevens zolang de computer aan staat. De grootte van het RAM-geheugen wordt aangegeven in megabytes (MB) of gigabytes (GB).

## **Tip**

#### **Sneller werken met meer RAM-geheugen**

Als het RAM-geheugen groter is, hoeven de gegevens waarmee gewerkt wordt minder vaak van de tragere harde schijf geopend te worden. Daardoor wordt uw computer sneller tijdens het werken. Uitbreiding van het RAM-geheugen is een goedkope en eenvoudige manier om uw computer te versnellen.

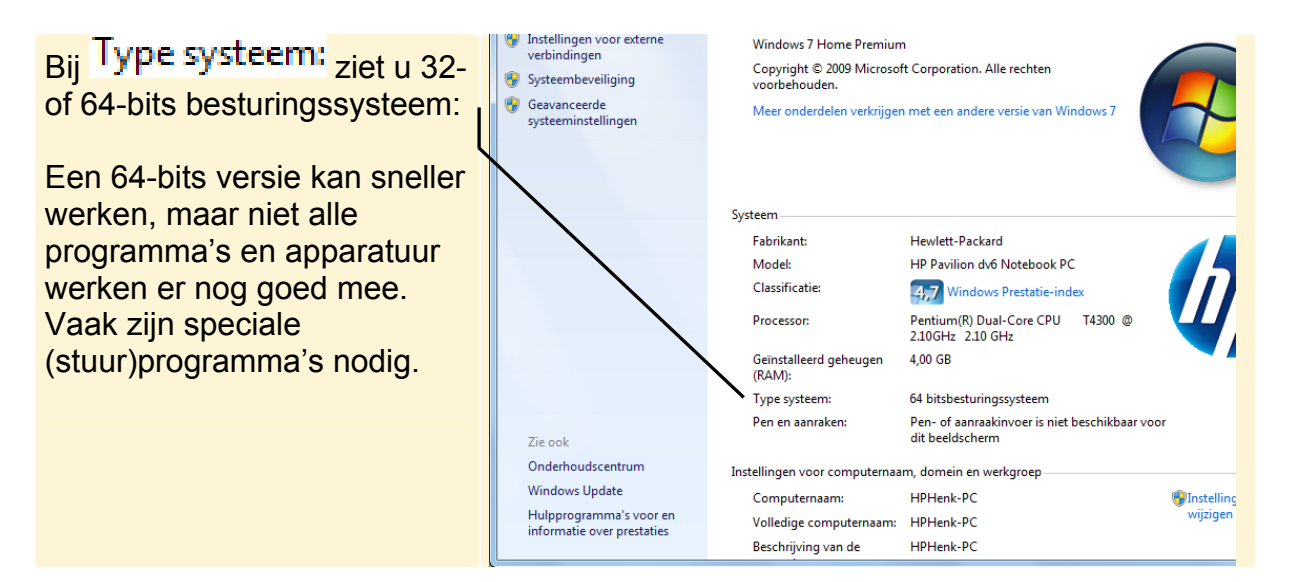

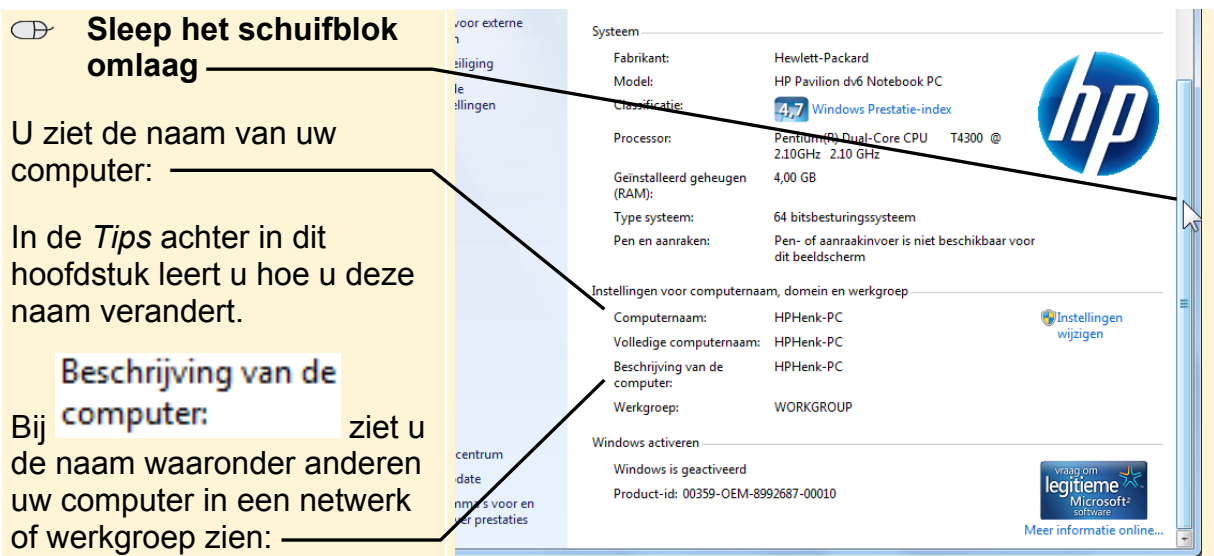

### **Let op!**

U kunt in elke versie van *Windows 7* lid worden van een werkgroep, maar u kunt alleen in de versies *Windows 7 Home Premium*, *Professional*, *Ultimate* en *Enterprise* een werkgroep maken. Een werkgroep wordt ook wel een thuisgroep genoemd.

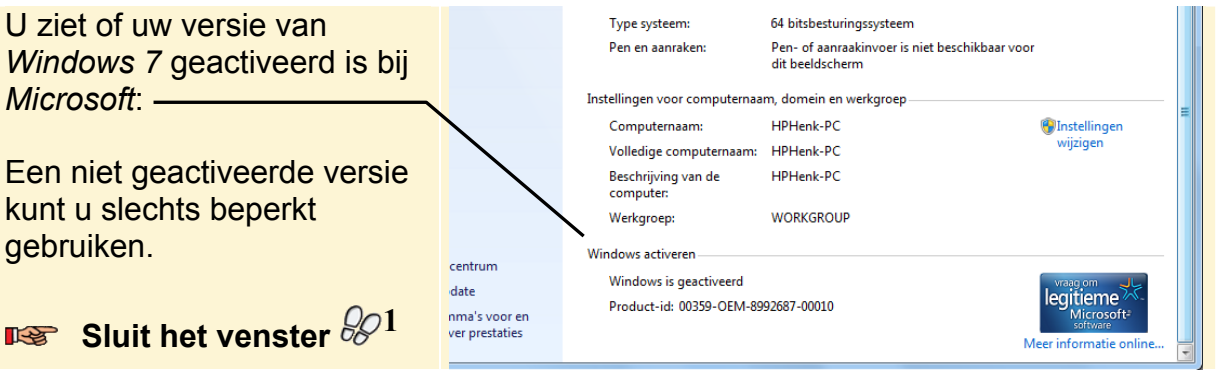

## **Let op!**

Verander nooit zelf de productcode. Een andere productcode moet opnieuw geactiveerd worden en als u daarvoor niet de juiste activeringscode heeft, zal *Windows 7* niet meer werken.

## **1.2 Systeeminformatie**

Een computer bestaat uit een groot aantal onderdelen. In het venster *Systeeminformatie* ziet u alle informatie over uw computer bij elkaar.

## **Let op!**

In de volgende schermafbeeldingen ziet u vensters met veel technische informatie. De informatie is te begrijpen voor technici, maar niet voor de meeste computergebruikers. U kunt die informatie rustig bekijken, maar als u het niet helemaal begrijpt, is dat geen probleem. Wel kan het soms nuttig zijn dat u weet waar u die informatie kunt vinden als u bijvoorbeeld met technici van een helpdesk moet overleggen.

U opent het venster *Systeeminformatie* als volgt:

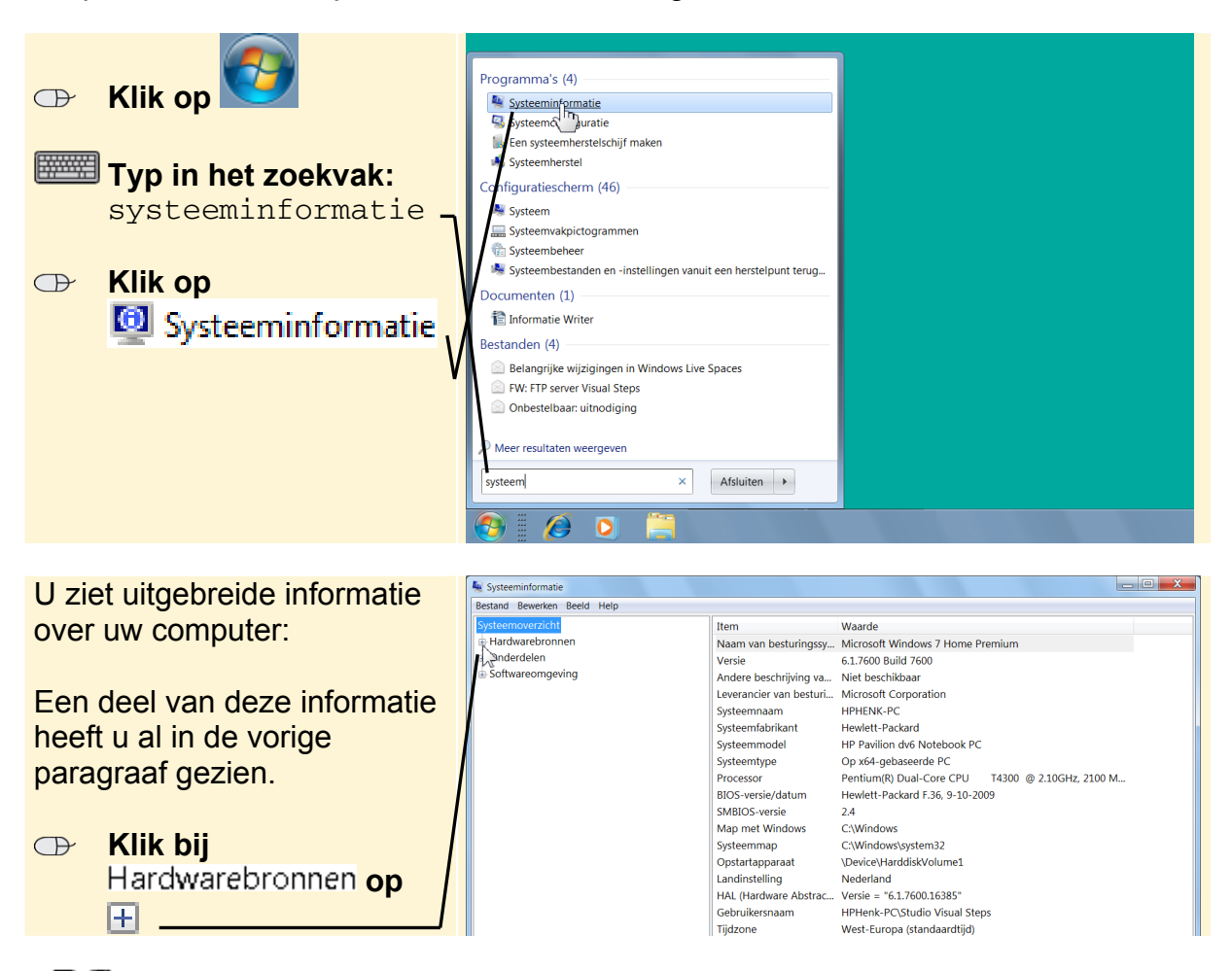

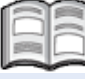

#### **Systeeminformatie**

Het venster *Systeeminformatie* bevat details over de hardwareconfiguratie, computeronderdelen en software, zoals stuurprogramma's.

Categorieën worden weergegeven in het linker deelvenster en details over elke categorie in het rechter deelvenster. De categorie:

- y *Systeemoverzicht* bevat algemene informatie over de computer en het besturingssysteem, zoals de naam en fabrikant van de computer, het type BIOS (Basic Input/Output System) op de computer en het geïnstalleerde geheugen.
- y *Hardwarebronnen* bevat geavanceerde details over de hardware van de computer. Deze informatie is belangrijk voor IT-professionals.
- *Onderdelen* bevat informatie over schijfstations, geluidsapparaten, modems en andere onderdelen die op de computer zijn geïnstalleerd.
- *Softwareomgeving* bevat informatie over stuurprogramma's, netwerkverbindingen en andere details over programma's.

Als u op zoek bent naar specifieke details in het venster *Systeeminformatie*, typt u de gewenste gegevens in het vak *Zoeken* onder in het venster. Als u bijvoorbeeld op zoek bent naar het IP-adres (internet protocol) van de computer, typt u 'ip-adres' in

het vak bij Zoeken naar: en klikt u op **Eldemander** 

*Bron: Windows Help en ondersteuning*